[RBAC](https://zhiliao.h3c.com/questions/catesDis/635) **[闫宁](https://zhiliao.h3c.com/User/other/32520)** 2019-08-14 发表

## 组网及说明

## **1 配置需求或说明**

#### 1.1适用产品系列

本案例适用于如S5500V2-34S-EI、S5500V2-28F-SI、S5530F-EI-D、S5560-54C-EI、S5560X-54C-P WR-EI、S5820V2-52Q、S5820V2-52QF-H3等S5500V2、S55X0、S58X0V2系列的交换机。

### 1.2配置需求

Switch管理VLAN是VLAN2,开启了Telnet功能。Telnet用户主机与Switch相连,需要实现Switch对不 同的Telnet用户进行分权管理。其中, admin用户拥有最高管理权限, user1用户只有ping、tracert和di splay interface 查看接口信息权限。

## **2 组网图**

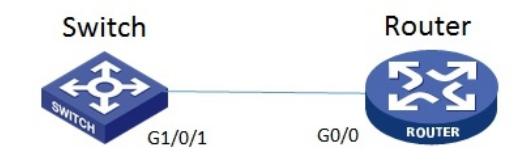

## 配置步骤

# **3 配置步骤**

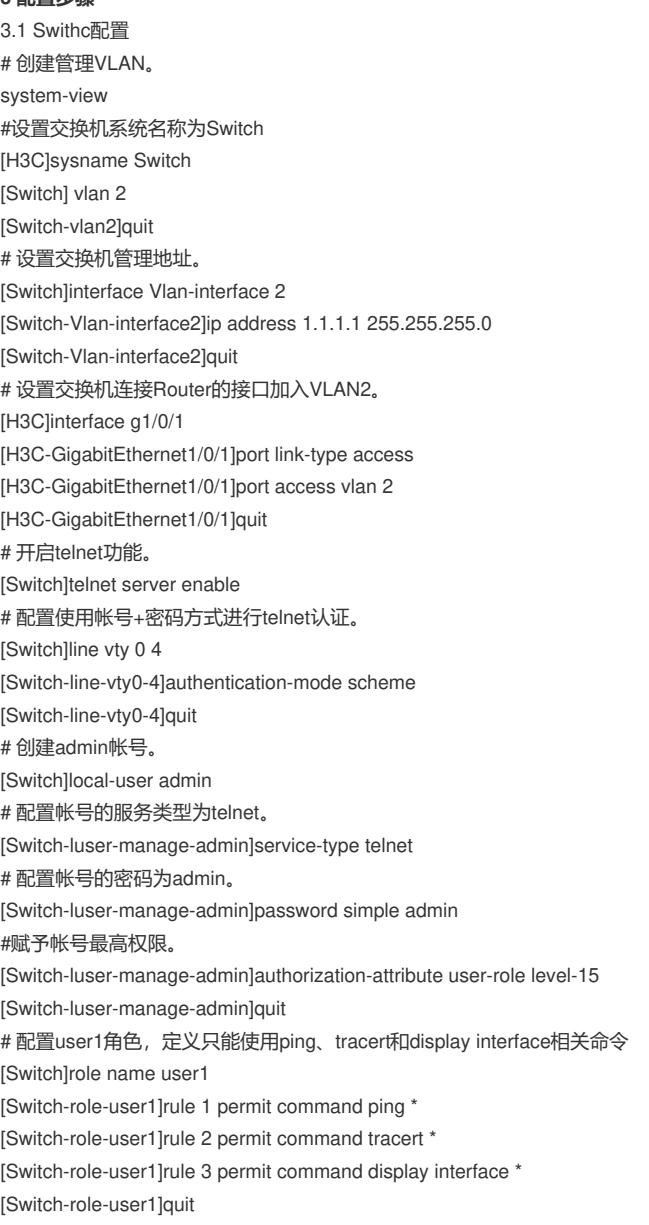

# 创建账号user1。 [Switch]local-user user1 # 配置帐号的服务类型为telnet。 [Switch-luser-manage-user1]service-type telnet # 配置帐号的密码为user1。 [Switch-luser-manage-user1]password simple user1 #赋予帐号拥有user1角色的权限。 [Switch-luser-manage-user1]authorization-attribute user-role user1 # 为保证用户仅使用授权的用户角色role1,删除用户user1具有的缺省用户角色network-operator。 [Switch-luser-manage-user1]undo authorization-attribute user-role network-operator [Switch-luser-manage-user1]quit #保存配置 [Switch]save force 3.5 Router配置 #设置交换机系统名称为Router [H3C]sysname Router #Router配置接口地址, 保证能和Switch互通 [Router]interface GigabitEthernet 0/0 [Router-GigabitEthernet0/0]ip address 1.1.1.2 255.255.255.0 [Router-GigabitEthernet0/0]quit #保存配置 [Router]save force

3.2 验证配置

1) Router使用user1帐号 telnet登录Switch测试, display 只能查看接口的信息:

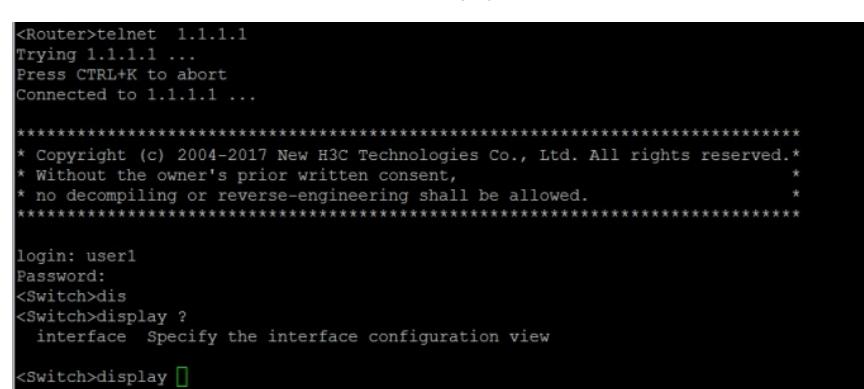

2) Router使用admin帐号 telnet登录Switch测试, 可以查看所有信息:

```
Router>telnet
                  1.1.1.1Trying 1.1.1.1.
Press CTRL+K to abort
Connected to 1.1.1.1 ...
\lq (c) 2004-2010 New H3C Technologies Co., Ltd. All rights reserved.*<br>
\lq without the owner's prior written consent,<br>
\lq without the owner's prior written consent,<br>
\lq is allowed. ***************************
ogin: admin
Password:
Switch>dis ?
 aaa
                              AAA module
                               Specify ACL configuration information
 AC1Display adjacent table information<br>Command alias configuration information
 adiacent-table
 alias
 archive
                               Display archive information
                               ARP module
 arp
 atack-defenseAttack defense function
 bfd
                               BFD module
 bgp
                               Border Gateway Protocol (BGP) module
                              Display software image files<br>BOOTP information
 boot-loader
 bootp
                              Display bootrom access control information<br>Buffer management function
 bootrom-access
 buffer
                               Connectivity Fault Detection (CFD) module<br>Clock status and configuration information
 cfd
 \frac{1}{2}Cloud management module
 cloud
 cmtunnel
                              Cloud management tunnel information
 configuration
                               Configuration information
                              Display Copyright<br>Statistics information
 copyrightcounters
                              CPU usage information
 cpu-usage
                              Crypto engine module
 crypto-engine
 current-configuration
                              Current configuration
     More --
```